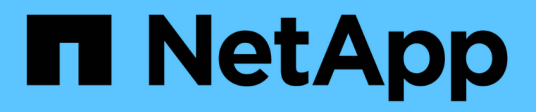

## **Gestire FabricPool**

ONTAP 9

NetApp April 24, 2024

This PDF was generated from https://docs.netapp.com/it-it/ontap/fabricpool/manage-task.html on April 24, 2024. Always check docs.netapp.com for the latest.

# **Sommario**

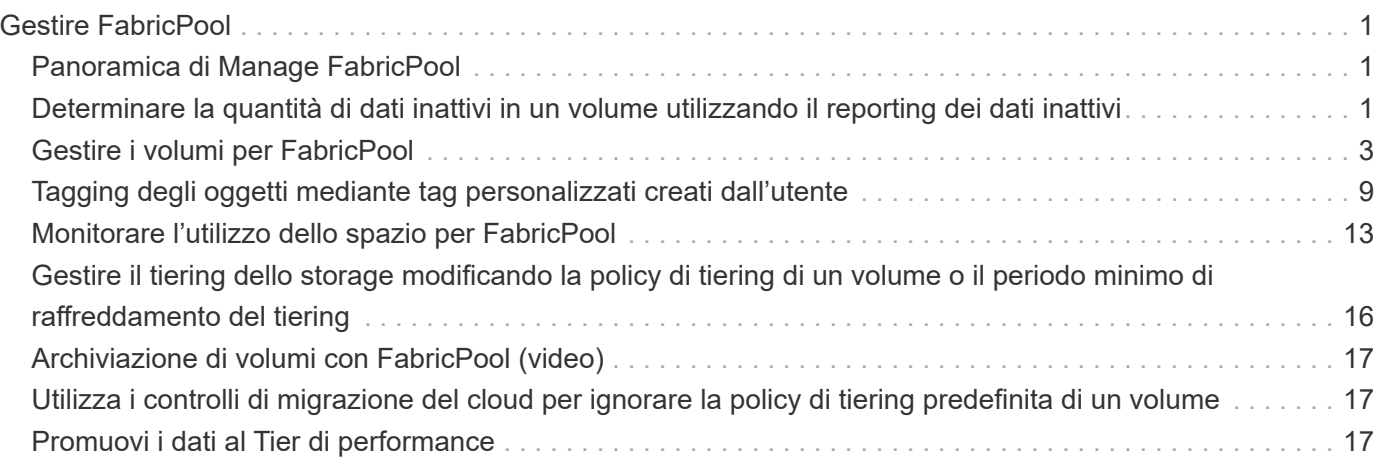

# <span id="page-2-0"></span>**Gestire FabricPool**

## <span id="page-2-1"></span>**Panoramica di Manage FabricPool**

Per soddisfare le esigenze di tiering dello storage, ONTAP consente di visualizzare la quantità di dati inattivi in un volume, aggiungere o spostare volumi in FabricPool, monitorare l'utilizzo dello spazio per FabricPool o modificare la policy di tiering di un volume o il periodo di raffreddamento minimo di tiering.

## <span id="page-2-2"></span>**Determinare la quantità di dati inattivi in un volume utilizzando il reporting dei dati inattivi**

La visualizzazione della quantità di dati inattivi in un volume consente di utilizzare correttamente i Tier di storage. Le informazioni nel reporting dei dati inattivi consentono di decidere quale aggregato utilizzare per FabricPool, se spostare un volume in FabricPool o da esso o se modificare il criterio di tiering di un volume.

### **Di cosa hai bisogno**

Per utilizzare la funzionalità di reporting dei dati inattivi, è necessario eseguire ONTAP 9.4 o versioni successive.

### **A proposito di questa attività**

• Alcuni aggregati non supportano il reporting dei dati inattivi.

Non è possibile attivare la funzione di reporting dei dati inattivi quando non è possibile attivare FabricPool, incluse le seguenti istanze:

- Aggregati root
- Aggregati MetroCluster con versioni di ONTAP precedenti alla 9.7
- Flash Pool (aggregati ibridi o aggregati SnapLock)
- Il reporting dei dati inattivi è attivato per impostazione predefinita sugli aggregati in cui è attivata la compressione adattiva per tutti i volumi.
- Per impostazione predefinita, il reporting dei dati inattivi è attivato su tutti gli aggregati SSD in ONTAP 9.6.
- Per impostazione predefinita, la funzione di reporting dei dati inattivi è attivata nell'aggregato FabricPool in ONTAP 9.4 e ONTAP 9.5.
- È possibile abilitare la creazione di report dei dati inattivi su aggregati non FabricPool utilizzando l'interfaccia CLI di ONTAP, inclusi gli aggregati di dischi rigidi, a partire da ONTAP 9.6.

### **Procedura**

È possibile determinare la quantità di dati inattivi con Gestore di sistema di ONTAP o l'interfaccia utente di ONTAP.

#### **System Manager**

1. Scegliere una delle seguenti opzioni:

- ∘ Una volta esistenti aggregati HDD, selezionare **Storage > Tier** e fare clic su <u>‡</u> per l'aggregato su cui si desidera attivare il reporting dei dati inattivi.
- Se non sono configurati Tier cloud, accedere a **Dashboard** e fare clic sul collegamento **Enable inactive data reporting** sotto **Capacity**.

#### **CLI**

#### **Per attivare la creazione di report dei dati inattivi con la CLI:**

1. Se l'aggregato per il quale si desidera visualizzare il reporting dei dati inattivi non viene utilizzato in FabricPool, attivare il reporting dei dati inattivi per l'aggregato utilizzando storage aggregate modify con il -is-inactive-data-reporting-enabled true parametro.

```
cluster1::> storage aggregate modify -aggregate aggr1 -is-inactive
-data-reporting-enabled true
```
È necessario attivare esplicitamente la funzionalità di reporting dei dati inattivi su un aggregato non utilizzato per FabricPool.

Non è possibile e non è necessario attivare il reporting dei dati inattivi su un aggregato abilitato a FabricPool perché l'aggregato è già dotato di report dei dati inattivi. Il -is-inactive-data -reporting-enabled Il parametro non funziona sugli aggregati abilitati per FabricPool.

Il -fields is-inactive-data-reporting-enabled del parametro storage aggregate show il comando indica se il reporting dei dati inattivi è attivato su un aggregato.

2. Per visualizzare la quantità di dati inattivi su un volume, utilizzare volume show con il -fields performance-tier-inactive-user-data,performance-tier-inactive-user-datapercent parametro.

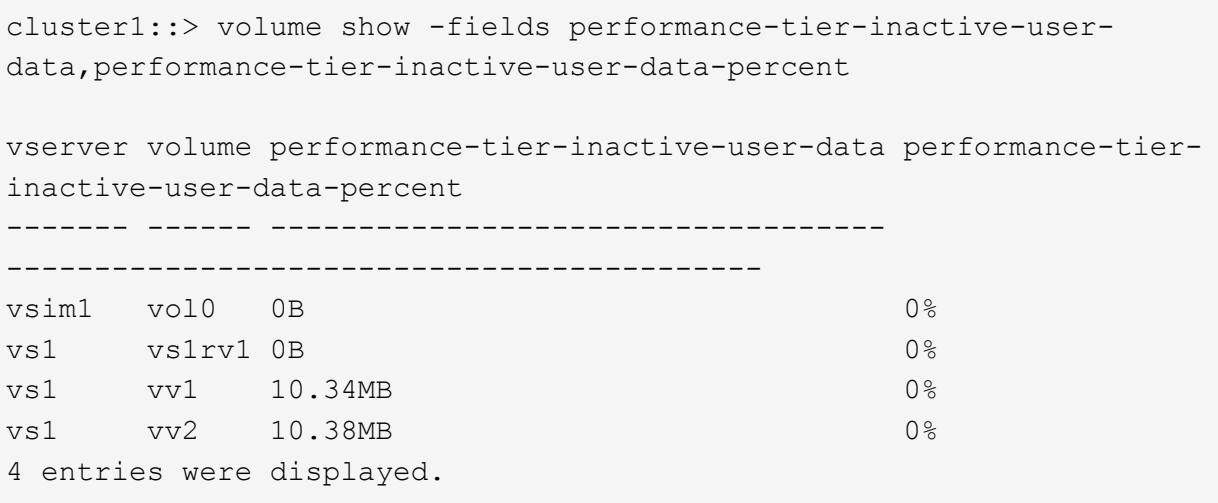

◦ Il performance-tier-inactive-user-data campo visualizza la quantità di dati utente memorizzati nell'aggregato non attivi.

- Il performance-tier-inactive-user-data-percent Visualizza la percentuale di dati inattivi nel file system attivo e nelle copie Snapshot.
- Per un aggregato non utilizzato per FabricPool, il reporting dei dati inattivi utilizza la policy di tiering per stabilire la quantità di dati da riportare come cold.
	- **Per none policy di tiering, 31 giorni.**
	- Per snapshot-only e. auto, utilizza il reporting dei dati inattivi tiering-minimumcooling-days.
	- Per ALL policy, il reporting dei dati inattivi presuppone che i dati verranno tier entro un giorno.

Fino al raggiungimento del punto, l'output mostra "-" per la quantità di dati inattivi invece di un valore.

- Su un volume che fa parte di FabricPool, i report di ONTAP come inattivi dipendono dal criterio di tiering impostato su un volume.
	- Per none Policy di tiering, ONTAP riporta la quantità di volume intero che è inattivo per almeno 31 giorni. Non è possibile utilizzare -tiering-minimum-cooling-days con il none policy di tiering.
	- Per ALL, snapshot-only, e. auto policy di tiering, il reporting dei dati inattivi non è supportato.

## <span id="page-4-0"></span>**Gestire i volumi per FabricPool**

### **Creare un volume per FabricPool**

È possibile aggiungere volumi a FabricPool creando nuovi volumi direttamente nell'aggregato abilitato a FabricPool o spostando i volumi esistenti da un altro aggregato all'aggregato abilitato a FabricPool.

Quando si crea un volume per FabricPool, è possibile specificare un criterio di tiering. Se non viene specificato alcun criterio di tiering, il volume creato utilizza l'impostazione predefinita snapshot-only policy di tiering. Per un volume con snapshot-only oppure auto policy di tiering, è anche possibile specificare il periodo minimo di raffreddamento del tiering.

### **Di cosa hai bisogno**

- Impostazione di un volume per l'utilizzo di auto La policy di tiering o la specifica del periodo di raffreddamento minimo di tiering richiede ONTAP 9.4 o versione successiva.
- L'utilizzo di FlexGroup Volumes richiede ONTAP 9.5 o versione successiva.
- Impostazione di un volume per l'utilizzo di all I criteri di tiering richiedono ONTAP 9.6 o versione successiva.
- Impostazione di un volume per l'utilizzo di -cloud-retrieval-policy Il parametro richiede ONTAP 9.8 o versione successiva.

#### **Fasi**

- 1. Creare un nuovo volume per FabricPool utilizzando volume create comando.
	- Il -tiering-policy il parametro opzionale consente di specificare il criterio di tiering per il volume.

È possibile specificare uno dei seguenti criteri di tiering:

- snapshot-only (impostazione predefinita)
- auto
- all
- backup (obsoleto)
- none

### ["Tipi di policy di tiering FabricPool"](https://docs.netapp.com/it-it/ontap/fabricpool/tiering-policies-concept.html#types-of-fabricpool-tiering-policies)

◦ Il -cloud-retrieval-policy il parametro opzionale consente agli amministratori del cluster con il livello di privilegio avanzato di eseguire l'override del comportamento predefinito di recupero o migrazione del cloud controllato dalla policy di tiering.

È possibile specificare una delle seguenti policy di recupero del cloud:

▪ default

La policy di tiering determina quali dati vengono recuperati, quindi non vi è alcuna modifica al recupero dei dati nel cloud default policy-recupero-cloud. Questo significa che il comportamento è lo stesso delle release precedenti a ONTAP 9.8:

- Se la policy di tiering è none oppure snapshot-only, quindi "default" significa che qualsiasi lettura dei dati basata su client viene estratta dal tier cloud al tier di performance.
- Se la policy di tiering è auto, quindi viene estratta qualsiasi lettura casuale basata su client, ma non letture sequenziali.
- Se la policy di tiering è all quindi, nessun dato client-driven viene estratto dal tier cloud.
- on-read

Tutte le letture dei dati basate su client vengono estratte dal Tier cloud al Tier di performance.

▪ never

Nessun dato client-driven viene estratto dal Tier cloud al Tier di performance

- promote
	- Per la policy di tiering none, tutti i dati del cloud vengono estratti dal livello cloud al livello di performance
	- Per la policy di tiering snapshot-only, tutti i dati del file system attivi vengono estratti dal livello cloud al livello di performance.
- Il -tiering-minimum-cooling-days il parametro opzionale nel livello di privilegio avanzato consente di specificare il periodo minimo di raffreddamento del tiering per un volume che utilizza snapshot-only oppure auto policy di tiering.

A partire da ONTAP 9.8, è possibile specificare un valore compreso tra 2 e 183 per i giorni di raffreddamento minimi di tiering. Se si utilizza una versione di ONTAP precedente alla 9.8, è possibile specificare un valore compreso tra 2 e 63 per i giorni di raffreddamento minimi di tiering.

#### **Esempio di creazione di un volume per FabricPool**

Nell'esempio seguente viene creato un volume denominato "myvol1" nell'aggregato abilitato a FabricPool "myFabricPool". La policy di tiering è impostata su auto e il periodo minimo di raffreddamento del tiering è impostato su 45 giorni:

```
cluster1::*> volume create -vserver myVS -aggregate myFabricPool
-volume myvol1 -tiering-policy auto -tiering-minimum-cooling-days 45
```
#### **Informazioni correlate**

["Gestione dei volumi FlexGroup"](https://docs.netapp.com/it-it/ontap/flexgroup/index.html)

### **Spostare un volume su FabricPool**

Quando si sposta un volume in FabricPool, è possibile specificare o modificare il criterio di tiering per il volume durante lo spostamento. A partire da ONTAP 9.8, quando si sposta un volume non FabricPool con la funzione di reporting dei dati inattivi attivata, FabricPool utilizza una mappa termica per leggere i blocchi tierable e sposta i dati cold nel Tier di capacità sulla destinazione FabricPool.

### **Di cosa hai bisogno**

Devi comprendere come la modifica della policy di tiering possa influire sul tempo necessario per far diventare i dati più freddi e spostarli nel Tier cloud.

#### ["Cosa accade alla policy di tiering quando si sposta un volume"](https://docs.netapp.com/it-it/ontap/fabricpool/tiering-policies-concept.html#what-happens-to-the-tiering-policy-when-you-move-a-volume)

### **A proposito di questa attività**

Se un volume non FabricPool ha attivato la funzione di reporting dei dati inattivi, quando si sposta un volume con policy di tiering auto oppure snapshot-only In un FabricPool, FabricPool legge i blocchi di temperatura da un file di mappa termica e utilizza tale temperatura per spostare i dati Cold direttamente nel Tier di capacità sulla destinazione FabricPool.

Non utilizzare -tiering-policy Opzione di spostamento del volume se si utilizza ONTAP 9.8 e si desidera che FabricPools utilizzi le informazioni di reporting dei dati inattive per spostare i dati direttamente nel livello di capacità. L'utilizzo di questa opzione fa sì che FabricPools ignori i dati relativi alla temperatura e segua invece il comportamento di spostamento delle release precedenti a ONTAP 9.8.

### **Fase**

- 1. Utilizzare volume move start Comando per spostare un volume in FabricPool.
	- Il -tiering-policy il parametro opzionale consente di specificare il criterio di tiering per il volume.

È possibile specificare uno dei seguenti criteri di tiering:

- snapshot-only (impostazione predefinita)
- auto
- all
- none+["Tipi di policy di tiering FabricPool"](tiering-policies-concept.html#types-of-fabricpool-tiering-policies)

### **Esempio di spostamento di un volume in FabricPool**

Nell'esempio riportato di seguito viene spostato un volume denominato "myvol2" della SVM "vs1" nell'aggregato abilitato a FabricPool "dest\_FabricPool". Il volume viene esplicitamente impostato per l'utilizzo di none policy di tiering:

```
cluster1::> volume move start -vserver vs1 -volume myvol2
-destination-aggregate dest_FabricPool -tiering-policy none
```
### **Attiva e disattiva i volumi da scrivere direttamente nel cloud**

A partire da ONTAP 9.14.1, puoi abilitare e disabilitare la scrittura direttamente nel cloud su un volume nuovo o esistente in una FabricPool, per consentire ai client NFS di scrivere dati direttamente nel cloud senza attendere le scansioni di tiering. I client SMB continuano a scrivere nel Tier di performance in un volume abilitato per la scrittura nel cloud. La modalità cloud-write è disattivata per impostazione predefinita.

Avere la possibilità di scrivere direttamente nel cloud è utile per casi come le migrazioni, ad esempio, dove grandi quantità di dati vengono trasferite in un cluster rispetto a quanto il cluster può supportare nel Tier locale. Senza la modalità cloud-write, durante la migrazione, vengono trasferite piccole quantità di dati, quindi trasferite e di nuovo in tiering, fino al completamento della migrazione. Utilizzando la modalità cloud-write, questo tipo di gestione non è più necessario, perché i dati non vengono mai trasferiti nel Tier locale.

### **Prima di iniziare**

- Dovresti essere un amministratore di cluster o SVM.
- È necessario essere al livello di privilegi avanzati.
- Il volume deve essere di tipo lettura-scrittura.
- Il volume deve disporre di TUTTA LA policy di tiering.

### **Attiva la scrittura direttamente nel cloud durante la creazione del volume**

### **Fasi**

1. Impostare il livello di privilegio su Advanced (avanzato):

set -privilege advanced

2. Creazione di un volume e abilitazione della modalità cloud-write:

```
volume create -volume <volume name> -is-cloud-write-enabled <true|false>
-aggregate <local tier name>
```
L'esempio seguente crea un volume denominato vol1 con Cloud Write abilitato nel Tier locale FabricPool (aggr1):

### **Consenti la scrittura diretta nel cloud di un volume esistente**

#### **Fasi**

1. Impostare il livello di privilegio su Advanced (avanzato):

```
set -privilege advanced
```
2. Modifica di un volume per abilitare la modalità cloud-write:

```
volume modify -volume <volume name> -is-cloud-write-enabled <true|false>
-aggregate <local tier name>
```
Il seguente esempio modifica un volume chiamato vol1 con scrittura cloud abilitata nel Tier locale FabricPool (aggr1):

volume modify -volume vol1 -is-cloud-write-enabled true -aggregate aggr1

#### **Disattivare la scrittura direttamente nel cloud su un volume**

#### **Fasi**

1. Impostare il livello di privilegio su Advanced (avanzato):

set -privilege advanced

2. Disattiva modalità cloud-write:

```
volume modify -volume <volume name> -is-cloud-write-enabled <true|false>
-aggregate <aggregate name>
```
L'esempio seguente crea un volume denominato vol1 con Cloud Write abilitato:

```
volume modify -volume vol1 -is-cloud-write-enabled false -aggregate
aggr1
```
### **Attiva e disattiva la modalità aggressiva di Read-ahead**

A partire da ONTAP 9.14.1, puoi abilitare e disabilitare la modalità aggressiva Read-

ahead sui volumi in FabricPool che offrono supporto per media e intrattenimento, come ad esempio i workload in streaming dei film. Una aggressiva modalità di Read-ahead è disponibile in ONTAP 9.14.1 su tutte le piattaforme on-premise che supportano FabricPool. La funzione è disattivata per impostazione predefinita.

### **A proposito di questa attività**

Il aggressive-readahead-mode il comando ha due opzioni:

- none: la funzione read-ahead è disattivata.
- file prefetch: il sistema legge l'intero file in memoria prima dell'applicazione client.

#### **Prima di iniziare**

- Dovresti essere un amministratore di cluster o SVM.
- È necessario essere al livello di privilegi avanzati.

### **Attiva la modalità Read-ahead aggressiva durante la creazione del volume**

#### **Fasi**

1. Impostare il livello di privilegio su Advanced (avanzato):

set -privilege advanced

2. Creazione di un volume e abilitazione della modalità aggressiva di Read-ahead:

```
volume create -volume <volume name> -aggressive-readahead-mode
<none|file_prefetch>
```
Nell'esempio seguente viene creato un volume denominato vol1 con la funzione di Read-ahead aggressiva abilitata con l'opzione file\_prefetch:

volume create -volume vol1 -aggressive-readahead-mode file\_prefetch

### **Disattiva la modalità aggressiva di lettura anticipata**

### **Fasi**

1. Impostare il livello di privilegio su Advanced (avanzato):

set -privilege advanced

2. Disattivare la modalità aggressiva di Read-ahead:

volume modify -volume <volume name> -aggressive-readahead-mode none

Nell'esempio seguente viene modificato un volume denominato vol1 per disattivare la modalità aggressiva di Read-ahead:

volume modify -volume vol1 -aggressive-readahead-mode none

### **Visualizzazione di una modalità di Read-ahead aggressiva su un volume**

### **Fasi**

1. Impostare il livello di privilegio su Advanced (avanzato):

set -privilege advanced

2. Visualizza la modalità di lettura aggressiva:

volume show -fields aggressive-readahead-mode

## <span id="page-10-0"></span>**Tagging degli oggetti mediante tag personalizzati creati dall'utente**

### **Tagging degli oggetti mediante panoramica dei tag personalizzati creati dall'utente**

A partire da ONTAP 9.8, FabricPool supporta il tagging degli oggetti utilizzando tag personalizzati creati dall'utente per consentire la classificazione e l'ordinamento degli oggetti per una gestione più semplice. Se si è un utente con il livello di privilegio admin, è possibile creare nuovi tag di oggetto e modificare, eliminare e visualizzare i tag esistenti.

### **Assegnare un nuovo tag durante la creazione del volume**

È possibile creare un nuovo tag di oggetto quando si desidera assegnare uno o più tag a nuovi oggetti a più livelli da un nuovo volume creato. È possibile utilizzare i tag per classificare e ordinare gli oggetti di tiering per semplificare la gestione dei dati. A partire da ONTAP 9.8, è possibile utilizzare Gestione sistema per creare tag di oggetto.

### **A proposito di questa attività**

È possibile impostare i tag solo sui volumi FabricPool collegati a StorageGRID. Questi tag vengono conservati durante lo spostamento di un volume.

- È consentito un massimo di 4 tag per volume
- Nella CLI, ogni tag di oggetto deve essere una coppia chiave-valore separata da un segno uguale ("")
- Nella CLI, più tag devono essere separati da una virgola ("")
- Ogni valore di tag può contenere un massimo di 127 caratteri
- Ogni tasto tag deve iniziare con un carattere alfabetico o con un carattere di sottolineatura.

Le chiavi devono contenere solo caratteri alfanumerici e caratteri di sottolineatura, mentre il numero massimo consentito è 127.

### **Procedura**

È possibile assegnare tag di oggetto con Gestore di sistema di ONTAP o l'interfaccia utente di ONTAP.

### **System Manager**

- 1. Selezionare **Storage > Tier**.
- 2. Individuare un Tier di storage con i volumi che si desidera etichettare.
- 3. Fare clic sulla scheda **Volumes** (volumi).
- 4. Individuare il volume da contrassegnare e nella colonna **Tag oggetto** selezionare **fare clic per inserire i tag**.
- 5. Inserire una chiave e un valore.
- 6. Fare clic su **Apply** (Applica).

### **CLI**

1. Utilizzare volume create con il -tiering-object-tags opzione per creare un nuovo volume con i tag specificati. È possibile specificare più tag in coppie separate da virgole:

```
volume create [ -vserver <vserver name> ] -volume <volume name>
-tiering-object-tags <key1=value1> [
      ,<key2=value2>,<key3=value3>,<key4=value4> ]
```
Nell'esempio seguente viene creato un volume denominato fp\_volume1 con tre tag di oggetto.

```
vol create -volume fp_volume1 -vserver vs0 -tiering-object-tags
project=fabricpool,type=abc,content=data
```
### **Modificare un tag esistente**

È possibile modificare il nome di un tag, sostituire tag su oggetti esistenti nell'archivio di oggetti o aggiungere un tag diverso a nuovi oggetti che si intende aggiungere in seguito.

### **A proposito di questa attività**

```
Utilizzando il volume modify con il -tiering-object-tags l'opzione sostituisce i tag esistenti con il
nuovo valore fornito.
```
### **Procedura**

### **System Manager**

- 1. Selezionare **Storage > Tier**.
- 2. Individuare un Tier di storage con volumi contenenti tag che si desidera modificare.
- 3. Fare clic sulla scheda **Volumes** (volumi).
- 4. Individuare il volume con i tag che si desidera modificare e nella colonna **Tag oggetto** fare clic sul nome del tag.
- 5. Modificare il tag.
- 6. Fare clic su **Apply** (Applica).

### **CLI**

1. Utilizzare volume modify con il -tiering-object-tags opzione per modificare un tag esistente.

```
volume modify [ -vserver <vserver name> ] -volume <volume name>
-tiering-object-tags <key1=value1> [ ,<key2=value2>,
<key3=value3>,<key4=value4> ]
```
Nell'esempio seguente viene modificato il nome del tag esistente type=abc in type=xyz.

vol create -volume fp\_volume1 -vserver vs0 -tiering-object-tags project=fabricpool,type=xyz,content=data

### **Eliminare un tag**

È possibile eliminare i tag di oggetto quando non si desidera che vengano impostati su un volume o su oggetti nell'archivio di oggetti.

### **Procedura**

È possibile eliminare i tag degli oggetti con Gestione di sistema di ONTAP o l'interfaccia utente di ONTAP.

#### **System Manager**

- 1. Selezionare **Storage > Tier**.
- 2. Individuare un Tier di storage con volumi contenenti tag che si desidera eliminare.
- 3. Fare clic sulla scheda **Volumes** (volumi).
- 4. Individuare il volume con i tag che si desidera eliminare e nella colonna **Tag oggetto** fare clic sul nome del tag.
- 5. Per eliminare il tag, fare clic sull'icona del cestino.
- 6. Fare clic su **Apply** (Applica).

### **CLI**

1. Utilizzare volume modify con il -tiering-object-tags seguito da un valore vuoto ("") per eliminare un tag esistente.

Nell'esempio seguente vengono cancellati i tag esistenti su fp\_volume1.

vol modify -volume fp\_volume1 -vserver vs0 -tiering-object-tags ""

### **Visualizzare i tag esistenti su un volume**

È possibile visualizzare i tag esistenti su un volume per visualizzare i tag disponibili prima di aggiungere nuovi tag all'elenco.

### **Fase**

1. Utilizzare volume show con il -tiering-object-tags opzione per visualizzare i tag esistenti su un volume.

```
volume show [ -vserver <vserver name> ] -volume <volume name> -fields
-tiering-object-tags
```
### **Controllare lo stato di tagging degli oggetti sui volumi FabricPool**

È possibile verificare se il tagging è completo su uno o più volumi FabricPool.

### **Fase**

1. Utilizzare vol show con il -fieldsneeds-object-retagging opzione per verificare se l'etichettatura è in corso, se è stata completata o se l'etichettatura non è stata impostata.

```
vol show -fields needs-object-retagging [ -instance | -volume <volume
name>]
```
Viene visualizzato uno dei seguenti valori:

- true lo scanner di tag degli oggetti non deve ancora essere eseguito o deve essere eseguito nuovamente per questo volume
- false lo scanner di tagging degli oggetti ha completato la tagging per questo volume
- <-> lo scanner di tag degli oggetti non è applicabile a questo volume. Questo accade per i volumi che non risiedono su FabricPools.

## <span id="page-14-0"></span>**Monitorare l'utilizzo dello spazio per FabricPool**

Devi sapere quanti dati sono memorizzati nei livelli di performance e cloud per FabricPool. Tali informazioni consentono di determinare se è necessario modificare la policy di tiering di un volume, aumentare il limite di utilizzo della licenza FabricPool o aumentare lo spazio di storage del Tier cloud.

### **Fasi**

1. Monitorare l'utilizzo dello spazio per gli aggregati abilitati a FabricPool utilizzando uno dei seguenti comandi per visualizzare le informazioni:

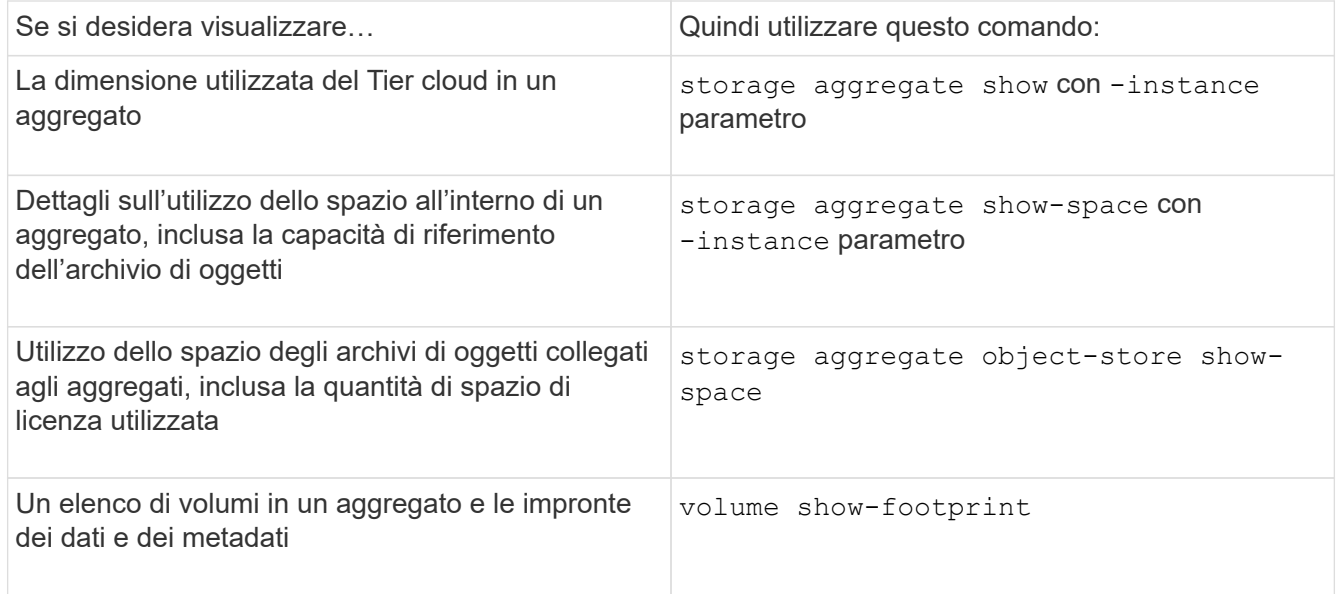

Oltre a utilizzare i comandi CLI, è possibile utilizzare Active IQ Unified Manager (precedentemente noto come gestore unificato di OnCommand), insieme a FabricPool Advisor, supportato su cluster ONTAP 9.4 e versioni successive, o System Manager per monitorare l'utilizzo dello spazio.

Nell'esempio seguente vengono illustrati i modi per visualizzare l'utilizzo dello spazio e le informazioni correlate per FabricPool:

cluster1::> storage aggregate show-space -instance Aggregate: MyFabricPool ... Aggregate Display Name: MyFabricPool ... Total Object Store Logical Referenced Capacity: - Object Store Logical Referenced Capacity Percentage: - ... Object Store Size: - Object Store Space Saved by Storage Efficiency: - Object Store Space Saved by Storage Efficiency Percentage: - Total Logical Used Size: - Logical Used Percentage: - Logical Unreferenced Capacity: - Logical Unreferenced Percentage: -

cluster1::> storage aggregate show -instance Aggregate: MyFabricPool ... Composite: true Capacity Tier Used Size: ...

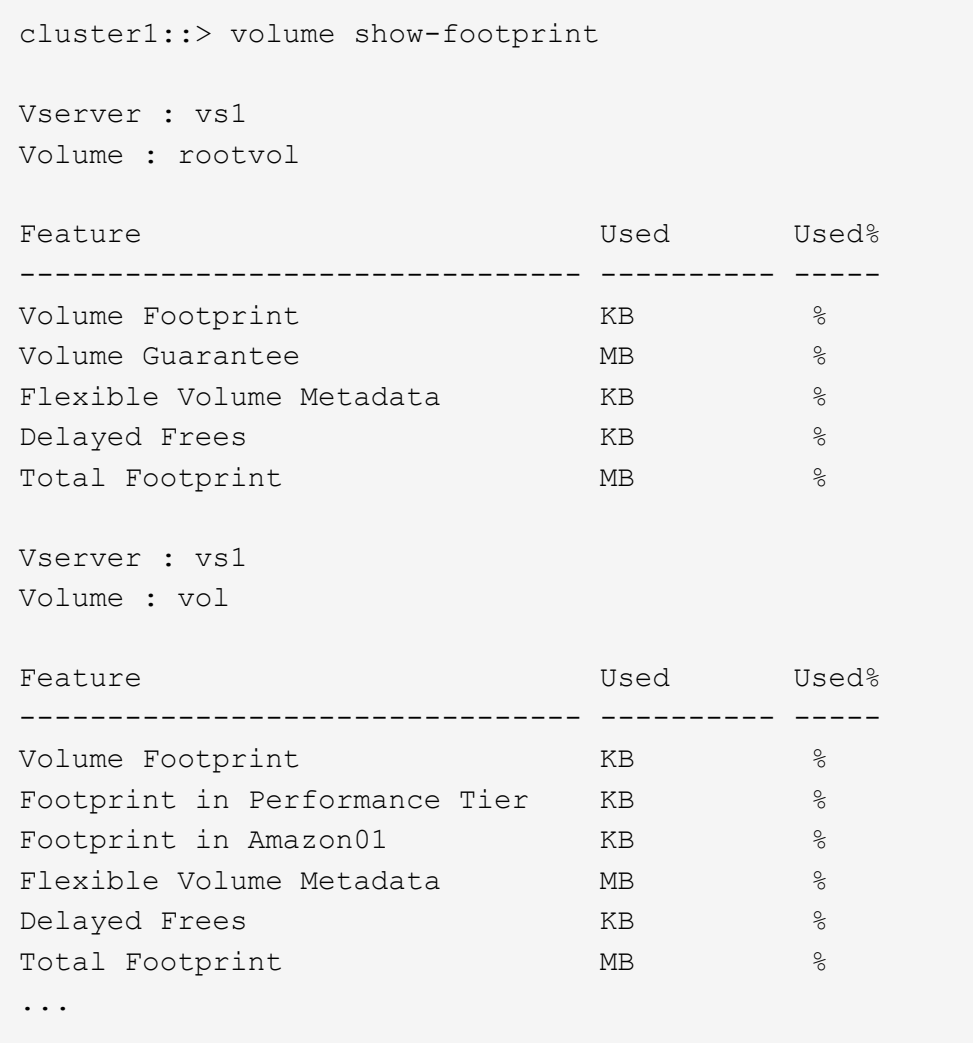

2. Eseguire una delle seguenti operazioni in base alle necessità:

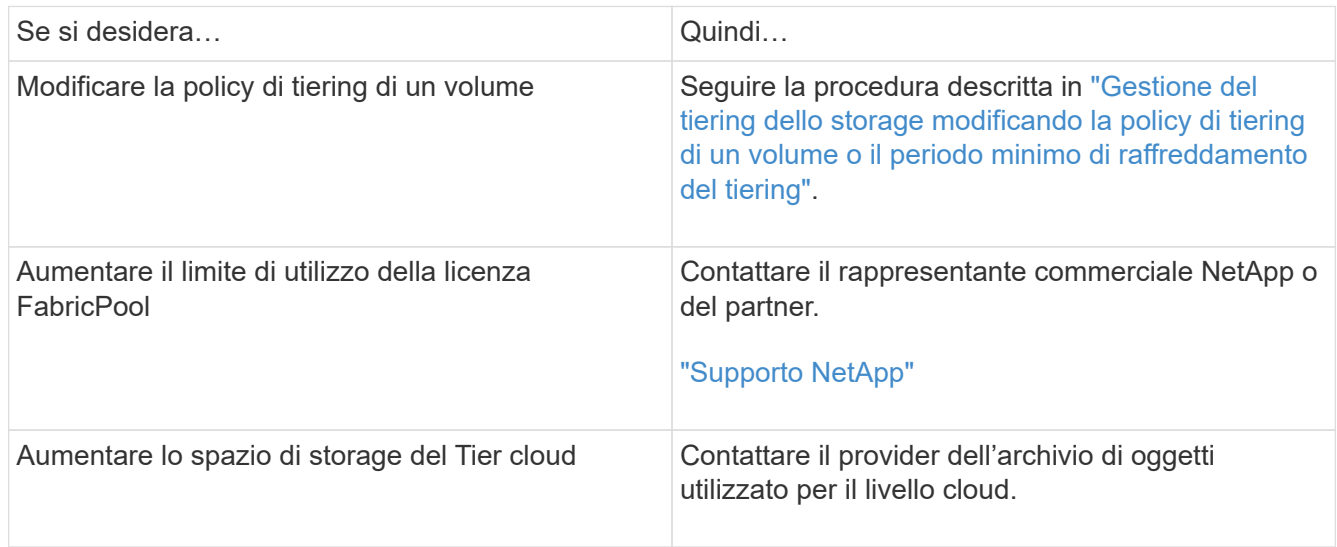

## <span id="page-17-0"></span>**Gestire il tiering dello storage modificando la policy di tiering di un volume o il periodo minimo di raffreddamento del tiering**

È possibile modificare la policy di tiering di un volume per controllare se i dati vengono spostati nel Tier cloud quando diventano inattivi (*cold*). Per un volume con snapshotonly oppure auto policy di tiering, puoi anche specificare il periodo minimo di raffreddamento del tiering in base al quale i dati dell'utente devono rimanere inattivi prima di essere spostati nel tier cloud.

### **Di cosa hai bisogno**

Modifica di un volume in auto La policy di tiering o la modifica del periodo di raffreddamento minimo di tiering richiede ONTAP 9.4 o versione successiva.

### **A proposito di questa attività**

La modifica della policy di tiering di un volume modifica solo il successivo comportamento di tiering del volume. Non sposta retroattivamente i dati nel Tier cloud.

La modifica della policy di tiering potrebbe influire sul tempo necessario affinché i dati diventino freddi e vengano spostati al livello cloud.

### ["Cosa accade quando si modifica il criterio di tiering di un volume in FabricPool"](https://docs.netapp.com/it-it/ontap/fabricpool/tiering-policies-concept.html#what-happens-when-you-modify-the-tiering-policy-of-a-volume-in-fabricpool)

### **Fasi**

- 1. Modificare il criterio di tiering per un volume esistente utilizzando volume modify con il -tiering -policy parametro:
	- È possibile specificare uno dei seguenti criteri di tiering:
		- snapshot-only (impostazione predefinita)
		- auto
		- all
		- none

### ["Tipi di policy di tiering FabricPool"](https://docs.netapp.com/it-it/ontap/fabricpool/tiering-policies-concept.html#types-of-fabricpool-tiering-policies)

2. Se il volume utilizza snapshot-only oppure auto policy di tiering e si desidera modificare il periodo di raffreddamento minimo di tiering, utilizzare volume modify con il -tiering-minimum-cooling-days parametro facoltativo nel livello di privilegio avanzato.

È possibile specificare un valore compreso tra 2 e 183 per i giorni di raffreddamento minimi di tiering. Se si utilizza una versione di ONTAP precedente alla 9.8, è possibile specificare un valore compreso tra 2 e 63 per i giorni di raffreddamento minimi di tiering.

### **Esempio di modifica della policy di tiering e del periodo minimo di raffreddamento di tiering di un volume**

Nell'esempio seguente viene modificata la policy di tiering del volume "myvol" in SVM "vs1" in auto e il periodo di raffreddamento minimo di tiering fino a 45 giorni:

```
cluster1::> volume modify -vserver vs1 -volume myvol
-tiering-policy auto -tiering-minimum-cooling-days 45
```
## <span id="page-18-0"></span>**Archiviazione di volumi con FabricPool (video)**

Questo video mostra una rapida panoramica sull'utilizzo di Gestione sistema per archiviare un volume su un livello cloud con FabricPool.

["Video NetApp: Archiviazione dei volumi con FabricPool \(backup + spostamento del volume\)"](https://www.youtube.com/embed/5tDJAkqN2nA?rel=0)

### **Informazioni correlate**

["TechComm TV di NetApp: Elenco di riproduzione FabricPool"](https://www.youtube.com/playlist?list=PLdXI3bZJEw7mcD3RnEcdqZckqKkttoUpS)

## <span id="page-18-1"></span>**Utilizza i controlli di migrazione del cloud per ignorare la policy di tiering predefinita di un volume**

È possibile modificare la policy di tiering predefinita di un volume per controllare il recupero dei dati utente dal livello cloud al livello di performance utilizzando -cloud -retrieval-policy Opzione introdotta in ONTAP 9.8.

#### **Di cosa hai bisogno**

- Modifica di un volume mediante -cloud-retrieval-policy L'opzione richiede ONTAP 9.8 o versione successiva.
- Per eseguire questa operazione, è necessario disporre del livello di privilegio avanzato.
- È necessario comprendere il comportamento delle policy di tiering con -cloud-retrieval-policy.

["Come funzionano le policy di tiering con la migrazione del cloud"](https://docs.netapp.com/it-it/ontap/fabricpool/tiering-policies-concept.html#how-tiering-policies-work-with-cloud-migration)

#### **Fase**

1. Modificare il comportamento dei criteri di tiering per un volume esistente utilizzando volume modify con il -cloud-retrieval-policy opzione:

```
volume create -volume <volume name> -vserver <vserver name> - tiering-
policy <policy name> -cloud-retrieval-policy
```
vol modify -volume fp\_volume4 -vserver vs0 -cloud-retrieval-policy promote

## <span id="page-18-2"></span>**Promuovi i dati al Tier di performance**

### **Promuovi i dati nella panoramica del Tier di performance**

A partire da ONTAP 9.8, se sei un amministratore del cluster a livello di privilegi avanzati, puoi promuovere in modo proattivo i dati al livello di performance dal livello cloud utilizzando una combinazione di tiering-policy e a. cloud-retrieval-policy impostazione.

### **A proposito di questa attività**

Questa operazione può essere eseguita se si desidera interrompere l'utilizzo di FabricPool su un volume o se si dispone di snapshot-only Tiering policy e vuoi riportare i dati di copia Snapshot ripristinati al Tier di performance.

### **Promuovi tutti i dati da un volume FabricPool al Tier di performance**

Puoi recuperare in modo proattivo tutti i dati su un volume FabricPool nel cloud e promuoverli al livello di performance.

### **Fase**

1. Utilizzare volume modify comando da impostare tiering-policy a. none e. cloud-retrievalpolicy a. promote.

```
volume modify -vserver <vserver-name> -volume <volume-name> -tiering
-policy none -cloud-retrieval-policy promote
```
### **Promuovere i dati del file system al livello di performance**

È possibile recuperare in modo proattivo i dati del file system attivi da una copia Snapshot ripristinata nel Tier cloud e promuoverli nel Tier di performance.

### **Fase**

1. Utilizzare volume modify comando da impostare tiering-policy a. snapshot-only e. cloudretrieval-policy a. promote.

```
volume modify -vserver <vserver-name> -volume <volume-name> -tiering
-policy snapshot-only cloud-retrieval-policy promote
```
### **Verifica lo stato di una promozione per i Tier di performance**

È possibile controllare lo stato della promozione del Tier di performance per determinare quando l'operazione è completa.

### **Fase**

1. Utilizzare il volume object-store con il tiering opzione per controllare lo stato della promozione del tier di performance.

```
volume object-store tiering show [ -instance | -fields <fieldname>, ...
] [ -vserver <vserver name> ] *Vserver
[[-volume] <volume name>] *Volume [ -node <nodename> ] *Node Name [ -vol
-dsid <integer> ] *Volume DSID
[ -aggregate <aggregate name> ] *Aggregate Name
```

```
volume object-store tiering show v1 -instance
                                      Vserver: vs1
                                       Volume: v1
                                    Node Name: node1
                                  Volume DSID: 1023
                               Aggregate Name: a1
                                         State: ready
                          Previous Run Status: completed
                    Aborted Exception Status: -
                  Time Scanner Last Finished: Mon Jan 13 20:27:30 2020
                    Scanner Percent Complete: -
                        Scanner Current VBN: -
                           Scanner Max VBNs: -
        Time Waiting Scan will be scheduled: -
                               Tiering Policy: snapshot-only
       Estimated Space Needed for Promotion: -
                            Time Scan Started: -
    Estimated Time Remaining for scan to complete: -
                       Cloud Retrieve Policy: promote
```
### **Attivare la migrazione pianificata e il tiering**

A partire da ONTAP 9.8, è possibile attivare una richiesta di scansione a più livelli in qualsiasi momento quando si preferisce non attendere la scansione a più livelli predefinita.

### **Fase**

1. Utilizzare volume object-store con il trigger opzione per richiedere migrazione e tiering.

volume object-store tiering trigger [ -vserver <vserver name> ] \*VServer Name [-volume] <volume name> \*Volume Name

### **Informazioni sul copyright**

Copyright © 2024 NetApp, Inc. Tutti i diritti riservati. Stampato negli Stati Uniti d'America. Nessuna porzione di questo documento soggetta a copyright può essere riprodotta in qualsiasi formato o mezzo (grafico, elettronico o meccanico, inclusi fotocopie, registrazione, nastri o storage in un sistema elettronico) senza previo consenso scritto da parte del detentore del copyright.

Il software derivato dal materiale sottoposto a copyright di NetApp è soggetto alla seguente licenza e dichiarazione di non responsabilità:

IL PRESENTE SOFTWARE VIENE FORNITO DA NETAPP "COSÌ COM'È" E SENZA QUALSIVOGLIA TIPO DI GARANZIA IMPLICITA O ESPRESSA FRA CUI, A TITOLO ESEMPLIFICATIVO E NON ESAUSTIVO, GARANZIE IMPLICITE DI COMMERCIABILITÀ E IDONEITÀ PER UNO SCOPO SPECIFICO, CHE VENGONO DECLINATE DAL PRESENTE DOCUMENTO. NETAPP NON VERRÀ CONSIDERATA RESPONSABILE IN ALCUN CASO PER QUALSIVOGLIA DANNO DIRETTO, INDIRETTO, ACCIDENTALE, SPECIALE, ESEMPLARE E CONSEQUENZIALE (COMPRESI, A TITOLO ESEMPLIFICATIVO E NON ESAUSTIVO, PROCUREMENT O SOSTITUZIONE DI MERCI O SERVIZI, IMPOSSIBILITÀ DI UTILIZZO O PERDITA DI DATI O PROFITTI OPPURE INTERRUZIONE DELL'ATTIVITÀ AZIENDALE) CAUSATO IN QUALSIVOGLIA MODO O IN RELAZIONE A QUALUNQUE TEORIA DI RESPONSABILITÀ, SIA ESSA CONTRATTUALE, RIGOROSA O DOVUTA A INSOLVENZA (COMPRESA LA NEGLIGENZA O ALTRO) INSORTA IN QUALSIASI MODO ATTRAVERSO L'UTILIZZO DEL PRESENTE SOFTWARE ANCHE IN PRESENZA DI UN PREAVVISO CIRCA L'EVENTUALITÀ DI QUESTO TIPO DI DANNI.

NetApp si riserva il diritto di modificare in qualsiasi momento qualunque prodotto descritto nel presente documento senza fornire alcun preavviso. NetApp non si assume alcuna responsabilità circa l'utilizzo dei prodotti o materiali descritti nel presente documento, con l'eccezione di quanto concordato espressamente e per iscritto da NetApp. L'utilizzo o l'acquisto del presente prodotto non comporta il rilascio di una licenza nell'ambito di un qualche diritto di brevetto, marchio commerciale o altro diritto di proprietà intellettuale di NetApp.

Il prodotto descritto in questa guida può essere protetto da uno o più brevetti degli Stati Uniti, esteri o in attesa di approvazione.

LEGENDA PER I DIRITTI SOTTOPOSTI A LIMITAZIONE: l'utilizzo, la duplicazione o la divulgazione da parte degli enti governativi sono soggetti alle limitazioni indicate nel sottoparagrafo (b)(3) della clausola Rights in Technical Data and Computer Software del DFARS 252.227-7013 (FEB 2014) e FAR 52.227-19 (DIC 2007).

I dati contenuti nel presente documento riguardano un articolo commerciale (secondo la definizione data in FAR 2.101) e sono di proprietà di NetApp, Inc. Tutti i dati tecnici e il software NetApp forniti secondo i termini del presente Contratto sono articoli aventi natura commerciale, sviluppati con finanziamenti esclusivamente privati. Il governo statunitense ha una licenza irrevocabile limitata, non esclusiva, non trasferibile, non cedibile, mondiale, per l'utilizzo dei Dati esclusivamente in connessione con e a supporto di un contratto governativo statunitense in base al quale i Dati sono distribuiti. Con la sola esclusione di quanto indicato nel presente documento, i Dati non possono essere utilizzati, divulgati, riprodotti, modificati, visualizzati o mostrati senza la previa approvazione scritta di NetApp, Inc. I diritti di licenza del governo degli Stati Uniti per il Dipartimento della Difesa sono limitati ai diritti identificati nella clausola DFARS 252.227-7015(b) (FEB 2014).

### **Informazioni sul marchio commerciale**

NETAPP, il logo NETAPP e i marchi elencati alla pagina<http://www.netapp.com/TM> sono marchi di NetApp, Inc. Gli altri nomi di aziende e prodotti potrebbero essere marchi dei rispettivi proprietari.